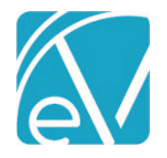

**December 8, 2020**

# WI PPS STATE REPORTING RELEASE NOTES

WI PPS VERSION 1.0.181.RELEASE **REQUIRES ECHOVANTAGE VERSION 3.18 OR HIGHER** 

# **OVERVIEW**

The WI PPS State Reporting Acorn produces XML files according to WI state specifications. It is composed of four modules: MH, AODA, and CORE program data modules and a fourth MCI module that allows for the request of Consumer MCI numbers and subsequent upload of these numbers into EchoVantage. The Acorn installs custom tables and forms for entering and storing required information that is not already captured in EchoVantage. The XML files are downloadable from EchoVantage for easy upload to Wisconsin's sFTP system.

# INSTALLATION

Echo support contacts SaaS hosted customers to determine the best time to install the Acorn. When the Acorn script is run, two records are inserted in the *dbo.AcornRegistrations* table: *PPS* and *MCI Upload.*

# REQUIRED CONFIGURATION

# Mapping Forms

Custom forms for mapping existing data in EchoVantage and the associated tables are installed with the Acorn. These new forms are installed with a *MENU* Form Location and must be added to the *FORMS* main menu it em in *Configuration > Setup > Forms.* The Forms by Form Name are:

- WI PPS Program Modules Allows the agency to map Program components to PPS Modules: *AODA, Mental Health,* or *Core*.
	- o A Program may be mapped to more than one Module. **While an SPC can be mapped to more than one Program with different Service Definitions, the same Program should not be mapped to more than one Module because the system will not know which module to report. If a Program is mapped to multiple Modules, the application will try to report Services in more than one Module.**
	- Form entries are stored in *dbo.WIPPSProgramMH, dbo.WIPPSAODA, and dbo.WIPPSCORE.*
- WI PPS Episode Categories Allows the agency to map an Episode Category to a PPS Module.
	- o There can only be one mapping per Module.
	- o Form entries for the Episode mapping are stored in *dbo.WIPPSEpisodeCategoryMappings.*
	- WI PPS SPC Allows the agency to specify which SPCs do not roll-up (bundle) for state reporting purposes.
		- o Form entries are stored in *dbo.WIPPSNoRollupSPC*
- WI PPS NPI Mappings Allows agency to set the default NPI numbers as well as override NPI numbers by:
	- o *Staff* When a Staff mapping exists, and that Staff is on the Service, this NPI number is used.
	- o *Location* When a Staff mapping does not exist for the Service Provider, but a mapping does exist for an alternative Organization via Location, then the alternative Organization NPI is used.
	- o *Organization* When neither the Staff nor an alternative Organization has a mapped NPI number, the Organization's default NPI number is used.
	- o Three forms store the entries, one for each NPI mapping type:
		- *dbo.WIPPSStaffNPI*
		- *dbo.WIPPSLocationNPI*
		- *dbo.WIPPSDefaultNPI*
	- WI PPS Episode End Reasons Allows the agency to map Episode End Reasons to modules.
		- o By default, it is populated by the Acorn with the current Episode End Reasons for the Core and Mental Health modules.
		- o Currently, AODA does not have Episode End Reasons.

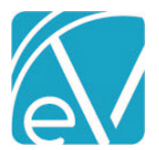

**Version 1.0.181.RELEASE**

#### **December 8, 2020**

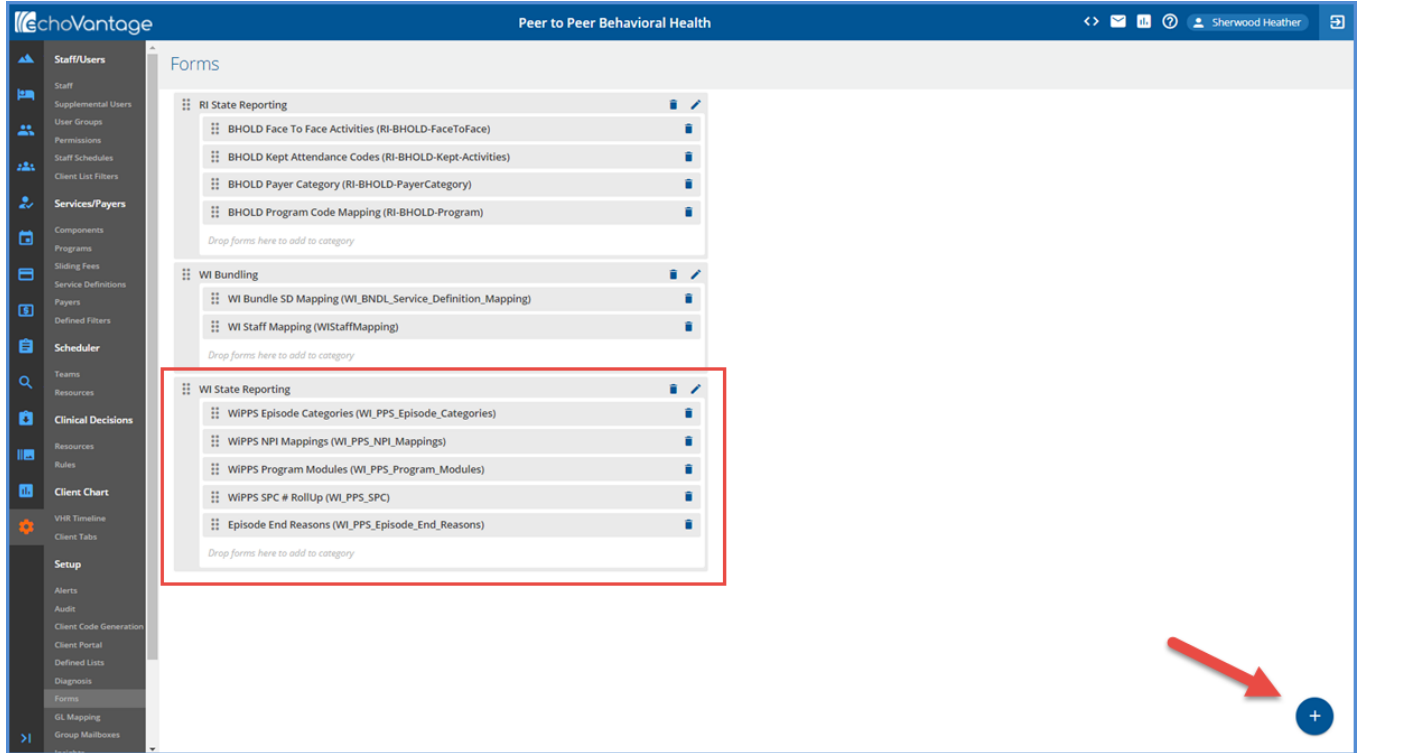

**Visit<http://webhelp.echoehr.com/configuration-setup-forms> for detailed information on adding Forms and Form Categories.**

Remember to grant access to the PPS Form Category AND Forms in *Configuration > Staff/Users > User Groups > Menu Options* for the appropriate *User Groups.*

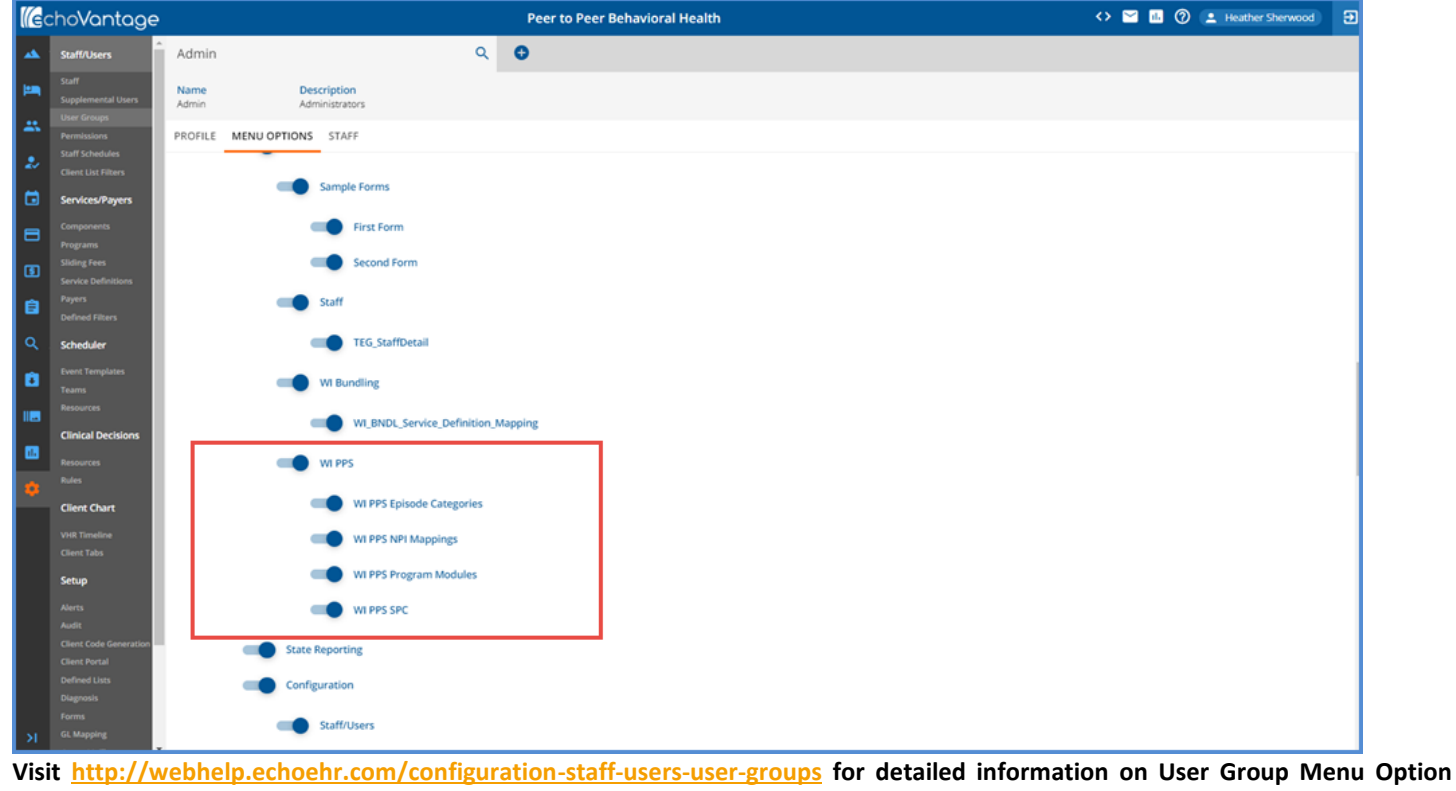

**access.**

The Mapping Forms can now be accessed from the Forms main menu.

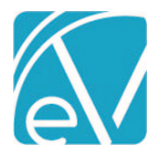

**Version 1.0.181.RELEASE**

**December 8, 2020**

#### Service Definitions

- In *Configuration > Services/Payers > Services > Service Definitions* review and edit as needed for the following:
- The SPC ID must be entered in the *Other* field of the *Profile* tab.
	- o This value is stored in the *ServiceCategory* column of the *dbo.ServiceDefinitions* table.
		- o SPC ID on the Service Definition identifies the Service when reporting to the state of Wisconsin.
- Configure an attendance code that means the Service was kept or provided as one of the required components.
- Select the Program that matches the Service Definition and then any other Component combinations that would uniquely identify this Service as being an SPC service for a particular module.

# Defined Lists

Defined lists ensure that the information stored and reported to WI uses the state-defined code list for that Data Element. Future changes, additions, or deletions for these lists are easily handled within the application by navigating to *Configuration > Setup > Defined Lists.* 

The most up to date information may be found at **[https://www.dhs.wisconsin.gov/pps,](https://www.dhs.wisconsin.gov/pps)** and for convenience, the most recent desk cards for the three PPS modules are included with these Release Notes. The following lists are populated with the current valid codes and are added when the Acorn is installed:

- **SPC Units**
- WI PPS Agencies Of Responsibility
- WI PPS AODA Educations
- WI PPS AODA Target Groups
- WI PPS Client Characteristics
- WI PPS CORE Target Groups
- WI PPS Counties
- WI PPS Criminal Justice System
- WI PPS Daily Activities
- WI PPS Health Status
- WI PPS Legal /Commitment Status
- WI PPS Presenting Problems
- WI PPS Psychological Stressors
- WI PPS Referral Sources
- WI PPS Relationship
- WI PPS Route Administration
- WI PPS SPC End Reasons
- WI PPS Special Project Reporting
- WI PPS Substance Problems
- WI PPS Suicide Risks
- WI PPS Support Group Attendance
- WI PPS Target Population Update
- WI PPS Target Populations
- WI PPS Use Frequency

The following Defined Lists are core to EchoVantage and may already have values. These are not pre-populated by the Acorn and should reviewed to ensure that PPS valid codes are in use.

- Employment Status
- Episode Categories
- Episode Discharge Reasons
- Gender Identities
- Legal Status
- Living Arrangements
- Veteran Status

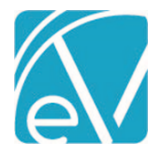

# VHR Timeline

The Acorn adds four forms to the VHR Timeline under the Header of **PPS**. These are the three PPS Episode forms for the MH, Core, and AODA modules and a PPS MH Assessment form. Click on the **PPS** Category to grant access by User Group to the forms. These Timeline Episode forms should be used to open PPS Episodes as it prompts for the MH, AODA, or CORE data forms These data forms collect necessary State Reporting data elements. An Alert can be set that will indicate if a PPS Epsiode was created that does not have the assessment data completed as a safeguard.

#### Alerts

There are two new Alerts inserted by the Acorn, populated with default values, and enabled:

- *PPS Episode Missing Assessment*  Alerts when a client has a PPS episode and assessment data for that episode has not been filled out.
- *PPS MH Data Update Review* Alerts when a client requires a review of their Mental Health PPS data.

These Alerts are sent to any Staff listed on any of the Client's Episodes. Changes to these Alerts can be made in *Configuration > Setup > Alerts* if desired.

# Other Information

#### **DIAGNOSES**

Client diagnoses must be in place on the *Clients > Diagnosis* tab. Other Demogrpahic information needs to be completed for required fields reported to the state, for example Address, Phone Number, Gender, Gender at Birth if different from Gender, Race, and Ethnicity. The data mapping when complete will provide a comprehensive list.

# **UNIQUE STATE IDENTIFIER**

The EchoVantage *Client > Profile* tab now has a **Unique State Identifier** field located beneath **Gender Identity** (*UniqueStateIdentifier*  column in the *dbo.Clients* table). This field stores the **MCI Number** that is generated by running the PPS report in MCI Clearance Mode or by manually entering participants into this field. CDT currently stores this number in the *mcinumber\_c* column of the *ar.WIPPS\_mci* table.

#### **ETHNICITY**

The following Data Elements are populated with a "Y" or "N" based on entries in the *Ethnicity* grid on the *Clients > Profile* tab. The job validates that at least one of these Data Elements is "Y."

- Hispanic Latino
- Non-Hispanic Latino
- Unknown Ethnicity Reports as Y if the Ethnicity Refused checkbox is selected.

#### **RACE**

The Race Data Elements translate the codes used in EchoVantage to the following WI PPS valid values:

- **2131-1 Other Race** reports the data element <unknown\_race> as Y
- **2054-5 Black or African American** reports as *B*
- **2028-9 Asian** reports as *A*
- **2106-3 White** reports as *W*
- **1002-5 American Indian or Alaska Native** reports as *I*
- **2076-8 Native Hawaiian or Other Pacific Islander** reports as *P.*

The PPS job validates that either <unknown\_race> or <race\_code1> is Y. The Priority column in the race grid is used to determine which values are reported in <race\_code1,2,3,4, or 5> if multiple entries exist.

#### **DATA MAPPING**

Existing core form tables and columns are leveraged as much as possible to avoid duplicate entry. A separate mapping document is in process.

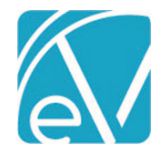

**Version 1.0.181.RELEASE**

**December 8, 2020**

# FUNCTIONAL OVERVIEW

Once application configuration is complete, Services are entered in EchoVantage using the normal workflow. SPC Services have a validation that will not allow a *SAVE* in Service entry if there is not an open form, open Episode for that module. An error banner displays indicating *"Unable to create service."*

**Note that the validation for an open PPS Assessment during Service Processing looks at:**

- *CreateDate* **for both AODA (dbo.WIPPSAODA) and CORE (dbo.WIPPSCORE)**
- *ReportDate* **first for MH (dbo.WIPPSMH), if ReportDate is NULL then CreateDate is used**

There is an SPC Enrollment table that keeps track of the enrollments by Episode and NPI. This works similarly to the table in CDT for SPC Enrollments. SPC details point to a view, vWIPPSSpcEnrollmentDetails, that is constantly pulling from the Events table. This means any changes to the Services and thus changes to the Events table are immediately reflected and picked up.

The actual PPS report is run from the main application *State Reporting* menu. The section below contains more information on running the report.

# CREATING A PPS JOB

#### Creating Jobs

- PPS files are created from the State Reporting menu *CREATE* tab.
- Once the installation is complete, 'PPS' and 'MCI Upload' appear as options in the State Report drop-down.
- For **PPS Report Type** jobs,

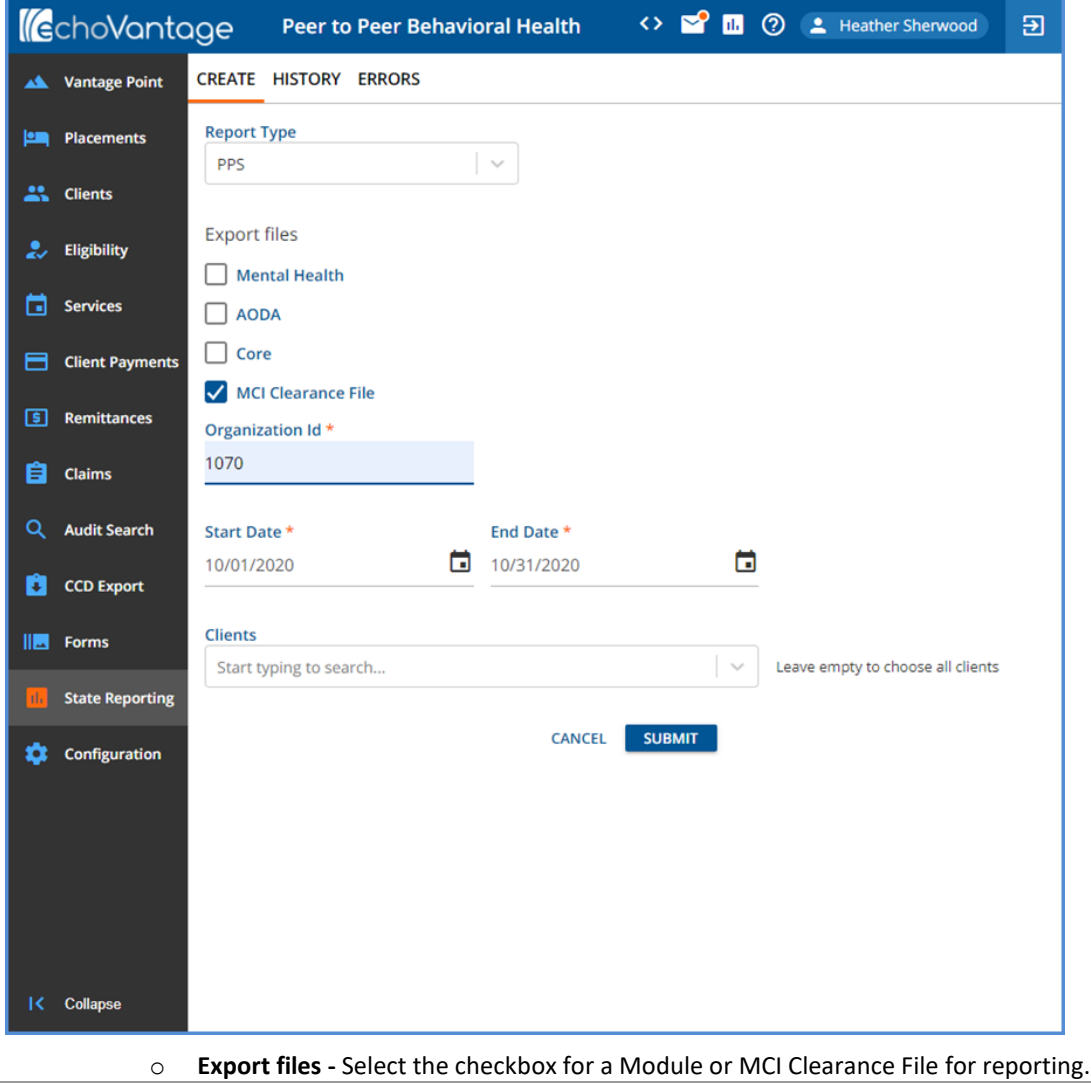

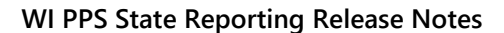

**Version 1.0.181.RELEASE**

**December 8, 2020**

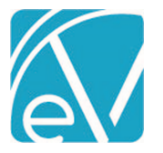

- o **Organization id -** Enter the PPS assigned Organization ID.
- o **Start Date -** The Start and End Dates default to the prior month for the reporting period. These may be changed to any date range desired.
- o **Clients –** A report file may be generated for a selected group of Clients or leave the Clients drop-down list empty to choose all Clients.
- o The MCI Clearance File is treated as a separate unit and produces one file for all modules.
	- It has the MH file name convention but includes all Clients who need an MCI number across all modules so that only one submission is needed.
	- A Client is returned in the results set if there is no value in the Unique State Identifier field on their Profile page, they have an open form, PPS episode, and they received at least one Service during the date range selected for the reporting period.
	- The id from dbo. Clients is used for the state required record id data element and helps manage the update of MCI numbers when the MCI Upload process is run.
- o Select **Submit** to create a job or select Cancel to exit without creating a state reporting file.
- o To view the job f
- For **MCI Upload Report Type** Jobs,
	- o Select the file to upload by clicking on the **SELECT FILE** button.

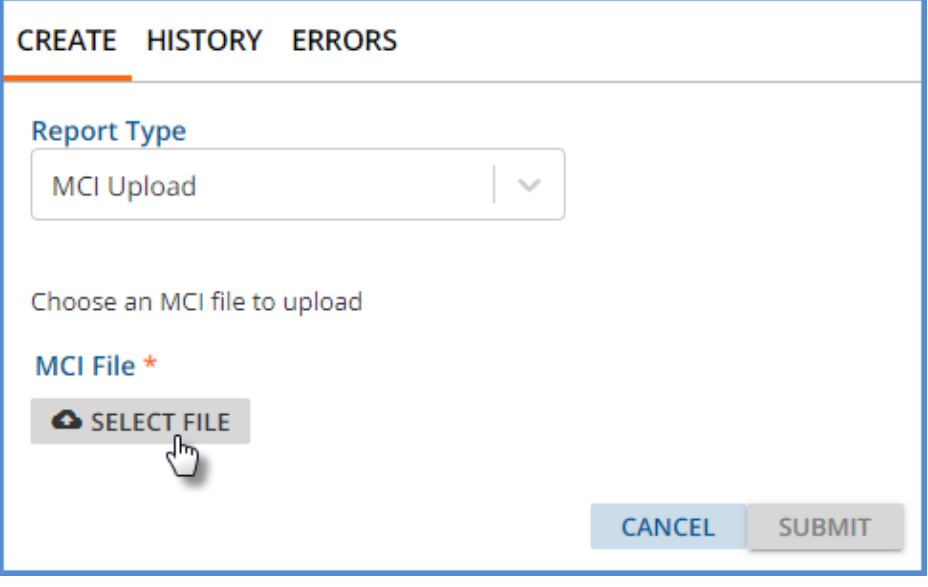

- o Ensure the displayed file is correct.
- o Then click **Submit** to start the upload.

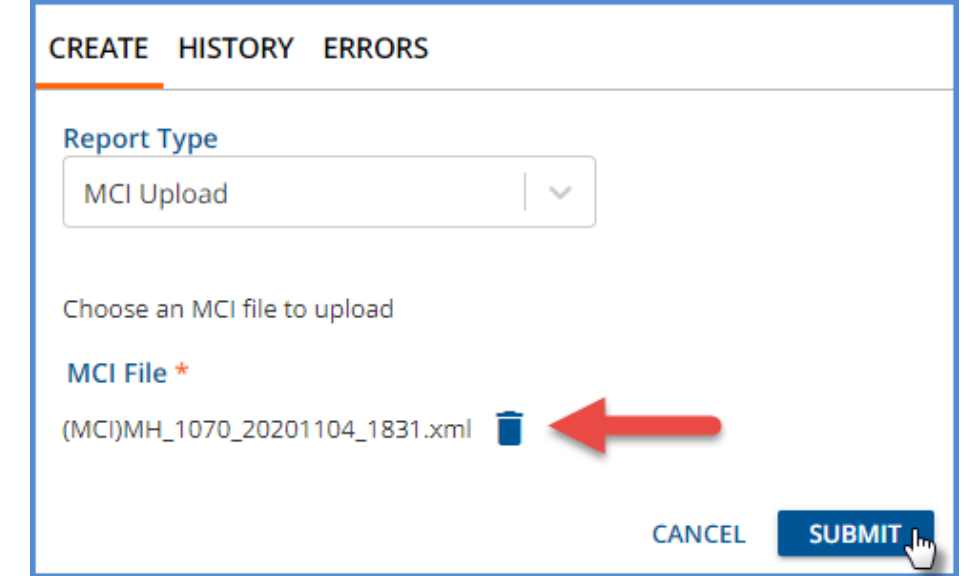

**Version 1.0.181.RELEASE**

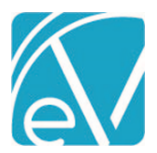

#### **December 8, 2020**

 $\circ$  The upload process uses the record id, which is the Client's unique id from the dbo.Clients table as noted above, to match the records and populate the Unique State Identifier field with the MCI number received from the state.

#### Reviewing Jobs

- View Job Status on the *HISTORY* tab.
- The status is similar to those used in Fiscal Overview.
	- o *Pending* status is waiting to be picked up by the processing service (*oak).*
	- o *In Progress* status is actively being processed.
	- o *DONE* means the job has been finalized.
	- o *Reversed* status indicates the job has been canceled.
- Options to *Finalize*, *Reverse*, or *Retry* are available for any Job in Preview Status.
- The output files may be downloaded for review before Finalization.
	- o A .zip file containing the output files may be downloaded from the History tab.
		- o Files are downloaded to the user's local Downloads folder.
- The count of *Errors* displays in the *Errors* column when any exist in the job. Any *Errors* should be reviewed and resolved before continuing.

#### Reviewing Errors

- Review details of job errors on the *ERRORS* tab.
- The drop-down list displays the date, time, creator, and report type to identify the jobs.
- When selected, any job errors display on the screen with the following information:
	- o Client this is a blue hyper-link for easy Client screens access
	- o Message detailed description of the error
	- o Severity this is either Info, Warning, or Error.

#### Downloading Files

- Once the job is created, reviewed, and error-free, it is ready for upload to the State of WI sFTP site.
- Click on the *Zip* file icon to download an XML file. This downloads to the user's local Downloads folder.
- The file can then be uploaded to the WI sFTP site.

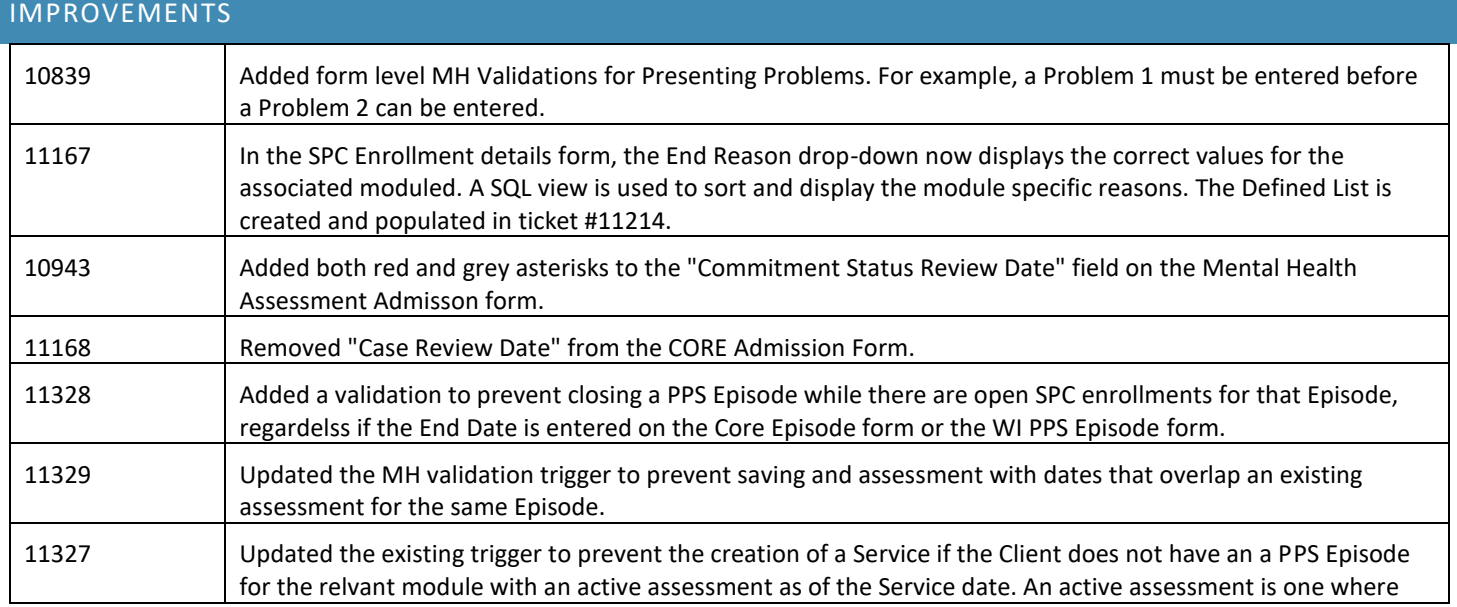

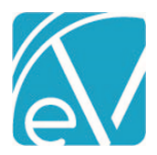

**Version 1.0.181.RELEASE**

**December 8, 2020**

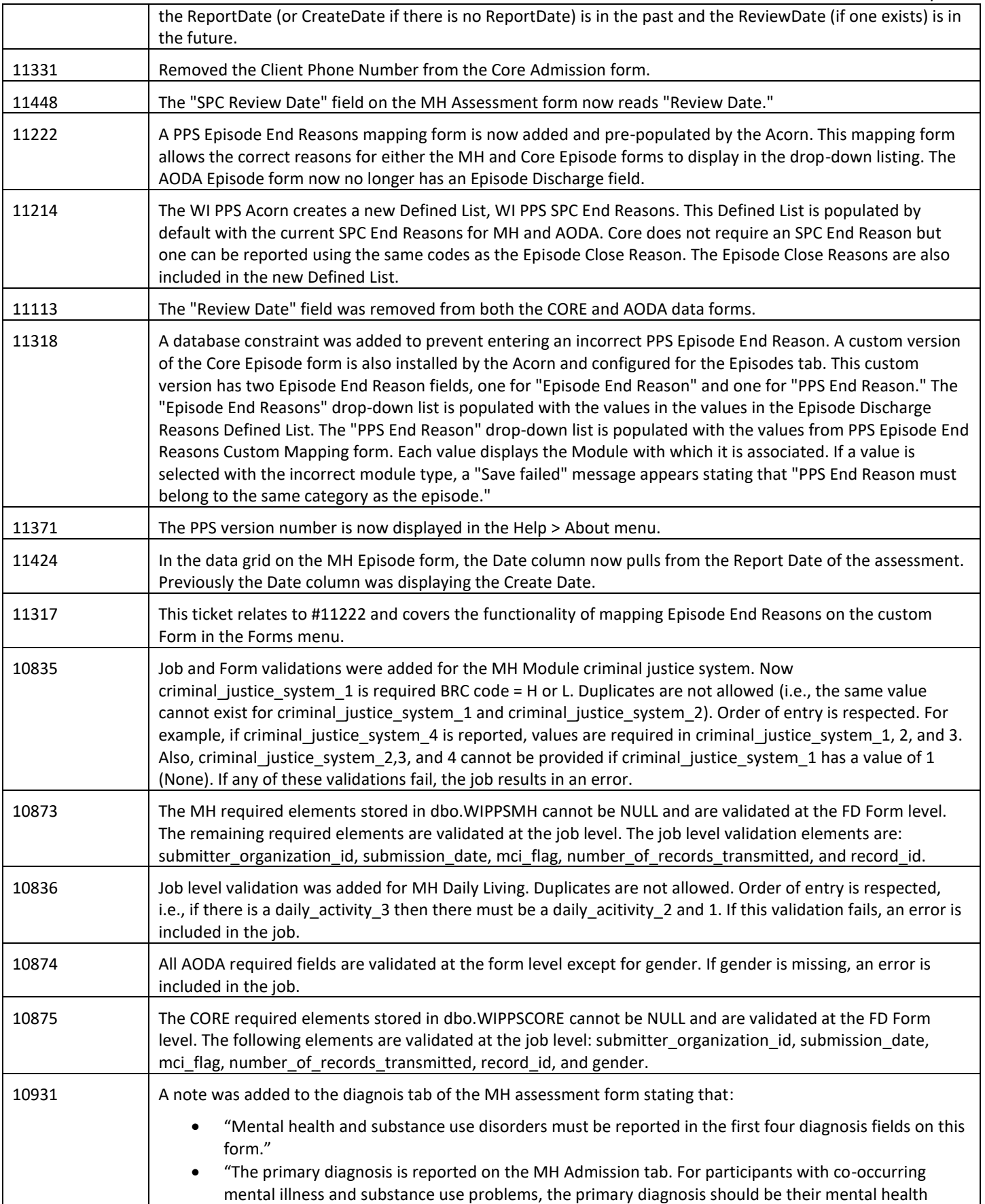

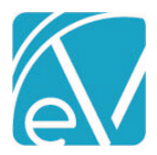

# **Version 1.0.181.RELEASE**

**December 8, 2020**

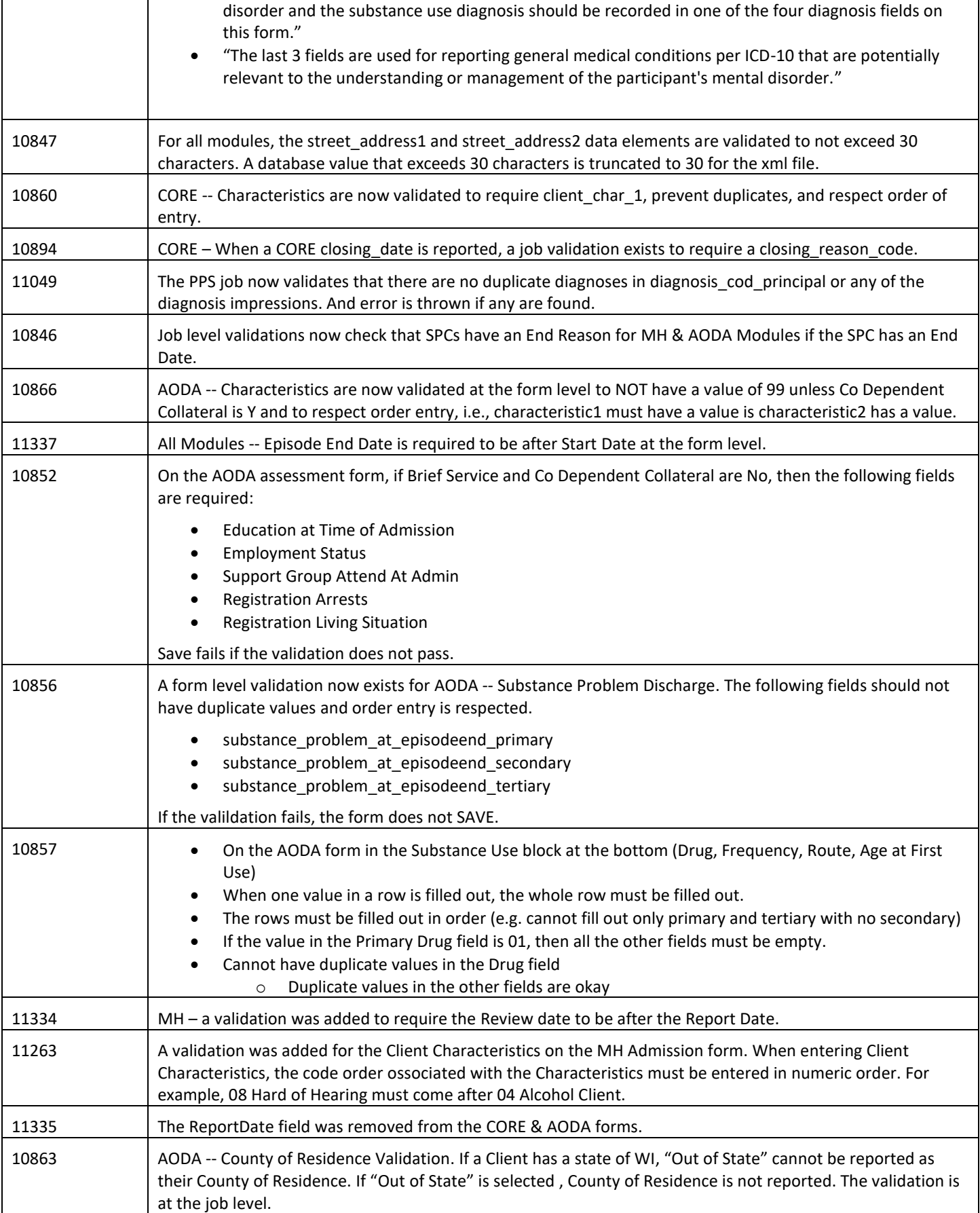

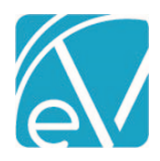

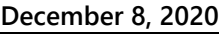

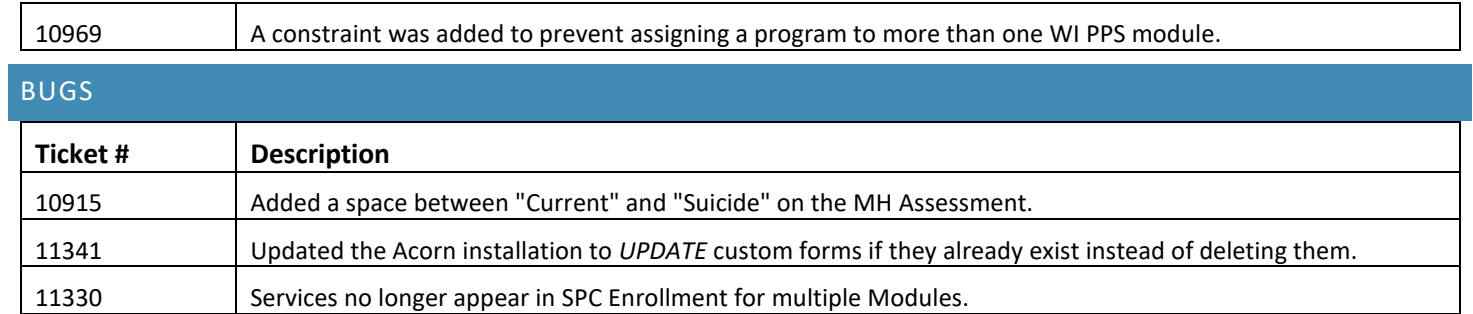